Sumqayıt Dövlət Universiteti – **"ELMİ XƏBƏRLƏR"**– Təbiət və texniki elmlər bölməsi

## **Cild 20 № 1 2020**

**UOT 621.3**

# **LAYİHƏLƏNDİRMƏ SİSTEMİNİN İNTERFEYSİƏSASINDA TEXNİKİ SİSTEMİN 2 VƏ 3-ÖLÇÜLÜ QRAFİK TƏSVİRLƏRİNİN YARADILMASI**

## **SƏFƏROVA TƏRANƏ AĞA qızı**

*Sumqayıt Dövlət Universiteti, baş müəllim [tarana.safarova.70@mail.ru](mailto:tarana.safarova.70@mail.ru)*

*Açar sözlər: avtomatlaşdırılmış layihələndirmə, interfeys, konstruktor, qeyri-səlis, sənaye robotu, menyu prosedurları.*

Konstruktor layihə işlərinin səmərəli yerinə yetirilməsini təmin etmək üçün kompüter qrafika sistemi vasitəsilə eskiz sənədlərinin tərtib edilməsi prosedurları avtomatlaşdırılmalıdır. Mövcud avtomatlaşdırılmış layihələndirmə sistemlərinin təhlili göstərir ki, bu alətlərin köməyi ilə ayrı-ayrı tətbiq sahələrinə dair kompleks layihələndirmə prosedurları mərhələli şəkildə həyata keçirilir [1, 2]. Uzunmüddətli təhlil, seçim, eskiz, işçi layihələndirmə və qərar qəbuletmə mərhələlərində müxtəlif proqramlar əsasında mürəkkəb layihə işləri yerinə yetirilir. Tətbiq olunan prinsiplər layihələndirmə prosesinin məhsuldarlığını, səmərəliliyini (çoxsaylı qrafik rejimli konstruktor işlərinin yerinə yetirilməsi tələb olunur və layihə üzrə alınan keyfiyyət göstəricilərini aşağı salır. Bununla əlaqədar olaraq, kompleks layihələndirmə prosesinin qrafik rejimli prosedurlarının avtomatlaşdırılması üçün 2, 3-ölçülü təsvirlərin çəkilişinin və anımasiyasının quruluşunun [3] işlənməsi məsələsi qoyulmuşdur.

 Texniki sistemlərin tətbiq sahələrindən asılı olaraq, layihələndirmə prosesinin kompleks avtomatlaşdırılmasını həyata keçirmək üçün qrafik rejimli prosedurların 2, 3-ölçülü təsvirlərin çəkilişinin və anımasiyasının quruluşu təklif edilir (şək. 1). Layihəçi üçün avtomatlaşdırılmış layihələndirmənin proqram interfeysi çərçivəsində texniki sistemin konstruktor layihələndirilməsi prosesi vacib mərhələlərdən biri hesab olunur, çünki bu mərhələdə layihə obyektinin bütün mexaniki hesabatları ilə yanaşı, onun konstruksiya görünüşü və materialları seçilib, əsaslanırılıb və dəqiq ölçülərlə təsvir edilməlidir [4, 5].

 Avtomatlaşdırılmış layihələndirmə arxitekturasının qrafik rejimli proqram prosedurları 2, 3 ölçülü təsvirlərin çəkilişi və animasiya əməliyyatlarından ibarətdir. Avtomatlaşdırılmış layihələndirmənin arxitekturasının idarəetmə panelində seçilən konstruktor layihələndirmə bölməsi aşağıdakı menyu prosedurlarından formalaşır:

- 1. AutoCad sisteminin aktivləşdirilməsi və çəkiliş obyektinin uyğun adlandırılması.
- 2. Layihə obyektinin ümumiləşdirilmiş cizgisinin çəkilməsi. Tətbiq sahəsindən asılı olaraq təklif olunan layihə obyektinin çəkilişi üçün 2-ölçülü koordinat sistemi seçilir və A1 formatında sərhəd xəttləri, künc ştampı çəkilir və müvafiq çəkiliş miqyası təyin olunur.
- 3. Layihə obyektinin texniki təklif mərhələsində seçilən prototip layihənin 2-ölçülü ümumiləşdirilmiş təsviri sistemin işçi çəkiliş sahəsində yerləşdirilərək, onun üzərində konstruksiyanın həndəsi forma, ölçü, material növünün dəyişilikləri həyata keçirilir.
- 4. Mürəkkəblik dərəcəsindən asılı olaraq 2-ölçülü ümumiləşdirilmiş təsvirdə əlavə görünüşlər verilir ki, layihə obyektinin hazırlanması prosesini daha dəqiq həyata keçirmək mümkün olsun.
- 5. Layihə obyektinin real ölçülərindən asılı olaraq standart miqyas ölçülərinə əsasən təsvirinin əsas qabarit ölçüləri qoyulur və hər bir mexaniki və ya elektronika hissələrinə sıra nömrəsi verilir.
- 6. Layihə obyektinin sıra nömrələrinə uyğun spesifikasiya cədvəli qurulur. Daxil edilən hissələrin adlarına əsasən onların miqdarı və materialı yaddaşda saxlanılır.
- 7. Layənin künc ştampına daxil edilən verilənlər layihəçinin adı, rəhbəri haqqında məlumatlar, təsdiq vaxtını, layihənin adını, xüsusi şifrələnmiş kodu, tətbiq sahəsini və digər standart məlumatları əks etdirir.
- 8. 6, 7-ci bəndlərdə formalaşan ədədi, mətn tipli verilənlər və 3, 4-də çəkilən təsvirlər əsasında qrafik verilənlər üçün layihənin konstruktor verilənlərinin bazasının idarəetmə sistemi (KVBİS) qurulur. KVBİS-in prosedurları sorğular əsasında layihənin mexaniki və ya elektronika hissələrinin təsvirlərinin adlarına, onların ölçülərinə, tətbiq sahəsinə görə sistemdə axtarış, seçim və çəkiliş sahəsində qrafik redaktə əməliyyatlarından təşkil olunur.

 KVBİS-in proqram prosedurları 2 və 3-ölçülü konstruktor layihələndirmə prosesini məntiqi əməliyyatlarla axtarış, seçim və çəkiliş funksiyalarını təmin edir [3].

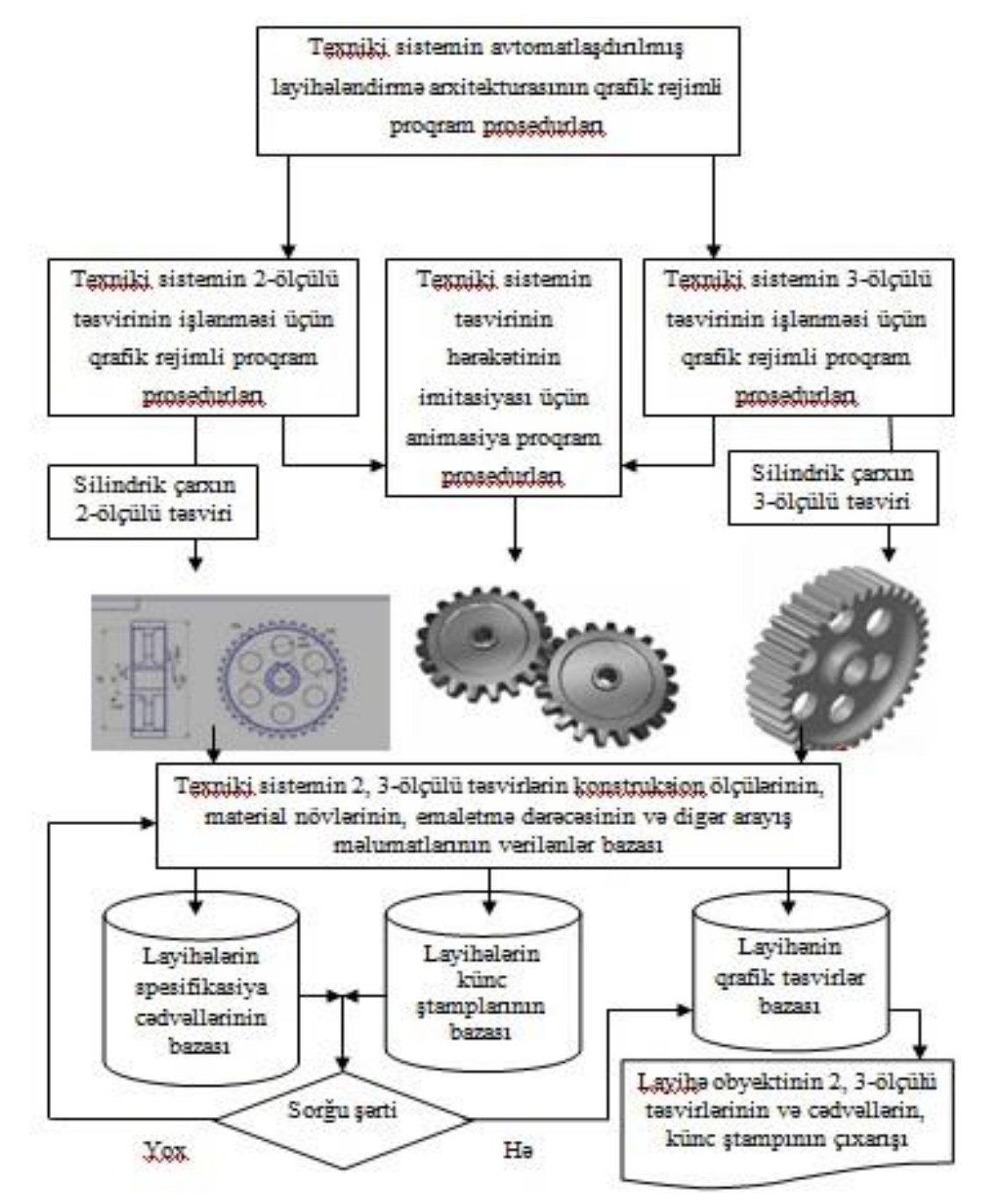

*Şəkil 1. Layhələndirmə prosesinin qrafik rejimli proqram prosedurlarının quruluşu* 

Əsas istifadəçi – konstruktor təklif olunan layihə obyekti üzərində redaktə əməliyyatlarını KVBİS-lə *sorğu – axtarış – seçim – redaktə* məntiqi sxemi ilə qurur. Məsələn, ümumiləşdirilmiş layihə obyektinin çəkilməsi onun şərti olaraq mexaniki və elektronika hissələrinə ayrılmasından başlayır. Sənaye robotunun (SR) 2-ölçülü cizgisinin misalında göstərilən, KVBİS-in mexaniki və elektronika hissələrinin ayrı-ayrı verilənlər bazasından (MVB və EVB) layihə obyektinin standart və qeyri-standart elementlər seçilir (şək. 2). Standart elementlərin əsasını dövlət standartı ilə təmin olunan mexaniki və ya elektronika vasitələri təşkil edir. Qeyri-standart elementlər qrupuna isə yeni konstruksiyalı materialdan hazırlanan, ənənəvi həndəsi formadan, ölçülərdən fərqli olan mexaniki və ya elektronika hissələri layihədə tətbiq olunur (Şək. 2-də SR-in tutqacı).

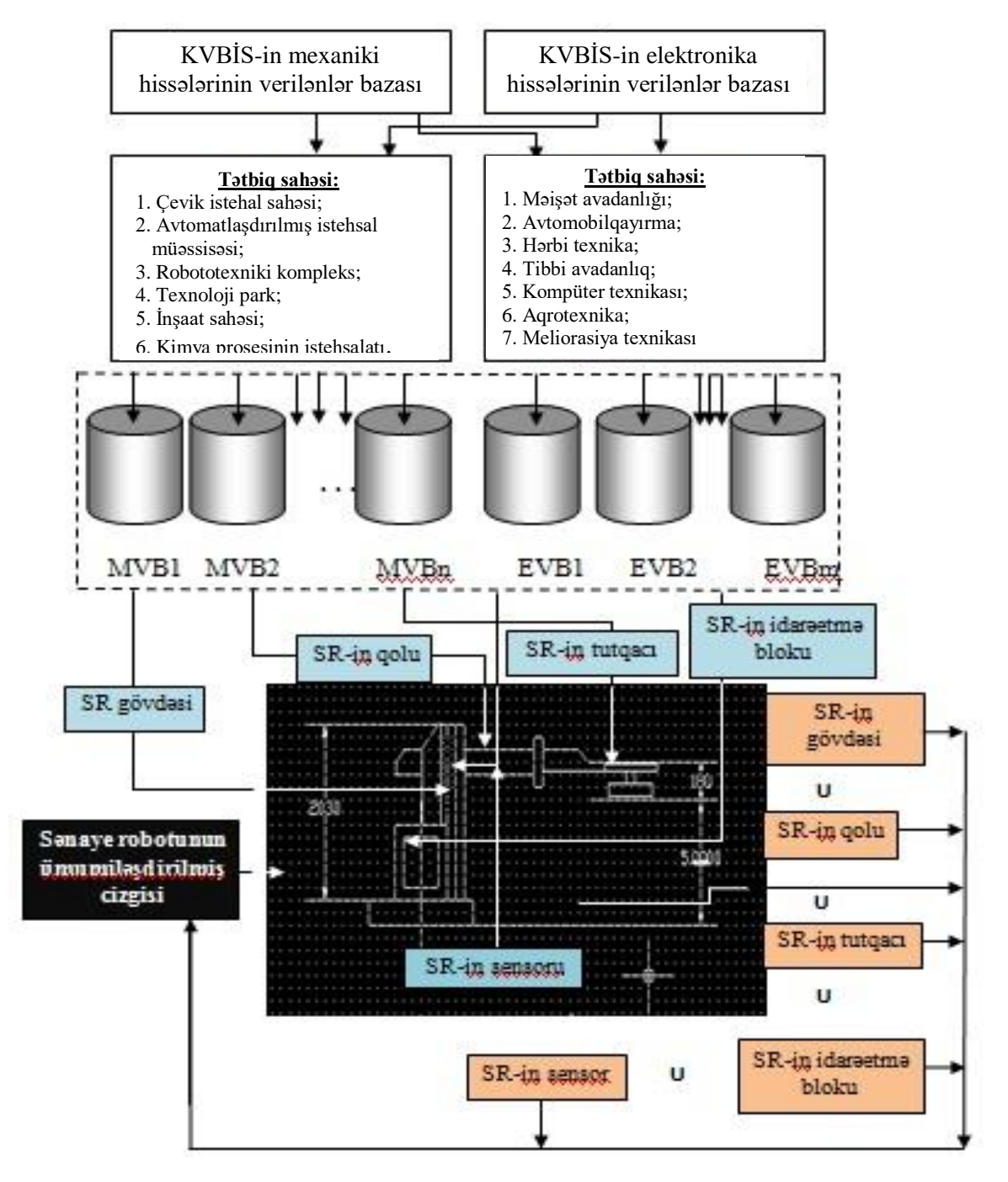

*Şəkil 2. KVBİS-dən seçilən mexaniki və elektronika hissələri əsasında SR-in ümumiləşdirilmiş cizgisinin yaradılması sxemi*

Standart elementlərin seçilməsi və qeyri-standart elementlərin işlənməsi prosedurları müxtılif tətbiq sahələrinə uyğun aparılır. Məsələn, mürəkkəb prosesli avtomatlaşdırılmış istehsal müəssisəsinin mexaniki (texnoloji avadanlıqlar, dəzgahlar) və elektronika (avtomatlaşdırılmış idarəetmə sistemləri, onların elementləri) hissələri müvafiq olaraq MVB və EVB-dən sorğu əsasında seçilir. Analoji prinsiplə sənaye robotunun mexaniki və idarəedici elektronika hissələri seçilir və ümumiləşdirilmiş layihə tələb olunan koordinat mövqeylərində yerləşdirilir.

 KVBİS-in ayrı-ayrı verilənlər bazasından ümumiləşdirilmiş layihənin verilənlər bazası (ÜLVB) formalaşır. Əlavə olaraq, ÜLVB-də layihənin kinematik sxemləri, quruluş, texnoloji və funksional sxemləri yaddaşda saxlanılır [6].

KVBİS-nin mexaniki və elektronika hissələrinin verilənlər bazasından seçilən standart elementlərin birləşdirilməsi əsasında SR-in ümumiləşdirilmiş cizgisi formalaşır. Bunun üçün birləşmə məntiqi əməliyyatının realizə edilməsi üçün Zadə operatoru [7]

 $\mu_{A \cup B} = MAX(\mu_A, \mu_B)$  (1)

istifadə olunur.

MVB-dən SR-in mexaniki hissələrin seçilməsi

*MVB → SR-in gövdəsi (G); SR-in qolu (Q); SR-in tutqacı (T)*

ifadəsi ilə təsvir olunur.

 $M$ *G*∪ *Q*∪ *T* = *MAX* (μ<sub>*G*</sub>, μ<sub>*O*</sub>, μ<sub>*T*</sub></sub>) operatoru əsasında SR-in frontal görünüşü yaradılır.

 EVB-dən SR-in elektronika hissələrinin seçilməsi və SR-in frontal görünüşünə əlavə edilməsi uyğun olaraq aşağıdakı formada təsvir olunur.

*EVB → SR-in idarəetmə bloku (İB); SR-in sensoru (S).*

*([SR-in gövdəsi (G); SR-in qolu (Q); SR-in tutqacı (T)] →M (mexanika))*<sup>∪</sup>

*([SR-in idarəetmə bloku (İB); SR-in sensoru (S)] →E (elektronika))* (2)

(2)-yə əsasən*Μ<sup>M</sup>*<sup>∪</sup> *<sup>E</sup>= MAX (μM, μE)* operatoru əsasında SR-in frontal görünüşünə SR-in idarəetmə hissələri əlavə edilir.

Yaradılan 2-ölçülü SR-in frontal görünüşü əsasında üst görünüşünün cizgisi çəkilir. Daha çox istifadə olunan çevrə və düzbucaqlı həndəsi fiqurlarının çəkilişi üçün AutoCad sisteminin proqram əmrlərindən istifadə olunur. Bu konstruktor prosedurunun yerinə yetirilməsi üçün frontal cizgi ilə simmetriyanın gözlənilməsi tələb olunur. Qırıq-qırıq xətlərlə ikinci proyeksiya sahəsinə istiqamətləndirilir. Üst görünüşünün mərkəzi oxu ilə kəsişən qırıq-qırıq xətlər SR-in qolunun, tutqacının, gövdəsinin və idarəetmə blokunun üst görünüşlü sərhəd ölçülərini müəyyən edir. Digər kəsişən həndəsi fiqurlar simmetriya gözləməklə, üst görünüşünün çəkiliş sahəsinə yerləşdirilir.

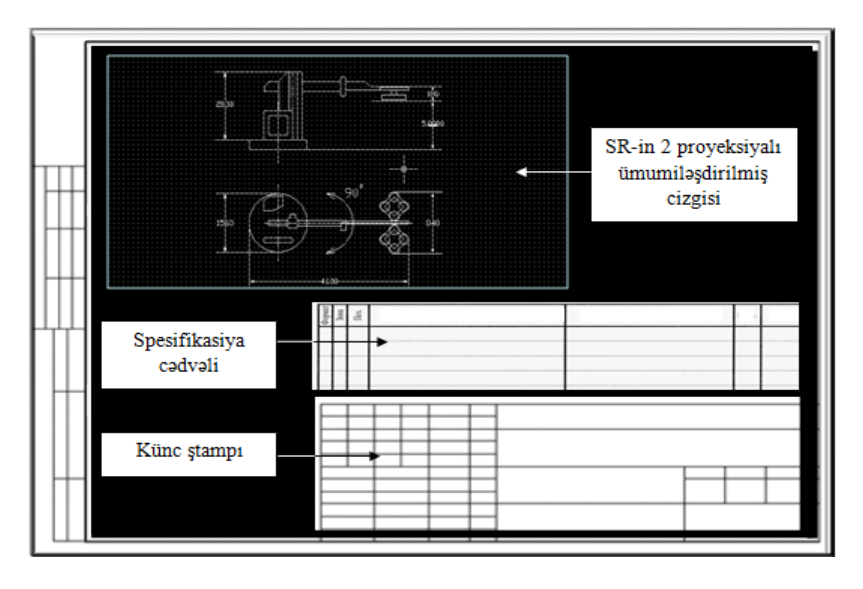

*Şəkil 3. SR-in ümumiləşdirilmiş görünüşlü cizgisi və konstrukor verilənlərinin bazası*

İkinci proyeksiyanın çəkilişi nəticəsində alınan ümumiləşdirilmiş cizgiyə (şək. 3) onun informasiya təminatı spesifikasiya cədvəli və küncştampı şəklində əlavə olunur. 2-ölçülü ümumiləşdirilmiş cizgidə olan layihə obyektinin həndəsi ölçülərinə əsasən onun 3-ölçülü aksonometrik təsviri işlənilir. Üçölçülü təsvirdə SR-in mexaniki hissələri: gövdəsi, qolu (şək. 4a), tutqacı və elektronika vasitələri: idarəetmə bloku, sensorlar, icra mexanizmləri və ümumilikdə istehsalatın kompanovka sxeminin standart elementləri düzbucaqlı prizmalar, silindrlər və konus şəkilində formalaşır (şək. 4b).

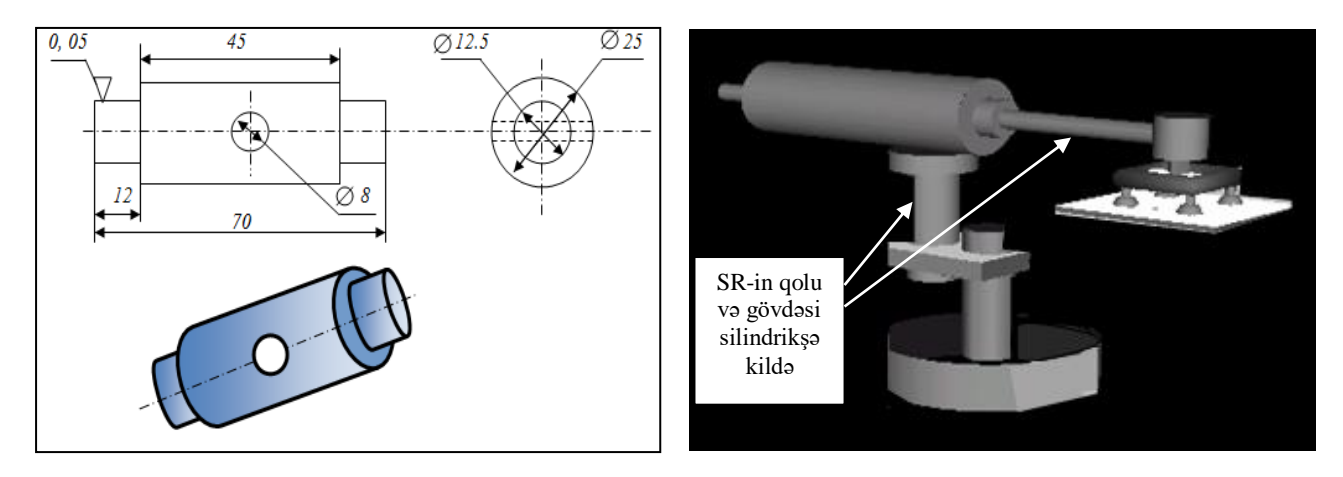

*Şəkil 4a. SR-in qol hissəsinin silindrik formalı həndəsi fiquru*

*Şəkil 4b. 3-ölçülü həndəsi fiqurlardan formalaşan SR-in 3-ölçülü aksonometrik cizgisi*

## **Nəticələr.**

1. Texniki sistemin layihələndirmə prosesinin qrafik rejimli proqram prosedurlarının quruluşu təklif edilmişdir;

2. Konstruktor verilənlərinin bazasının idarəetmə sistemindən seçilən mexaniki və elektronika hissələri əsasında SR-in ümumiləşdirilmiş cizginin yaradılması sxemi təklif edilmişdir.

## **ƏDƏBİYYAT**

- 1. Əhmədov M.A., Hüseynov A.H., Məmmədov C.F. Avtomatlaşdırılmış layihələndirmə sistemlərinin əsasları. Dərslik. Bakı: Sumqayıt, 2003, 242 s.
- 2. Əhmədov M.A., Məmmədov C.F., Hüseynov A.H. Texniki sistemlərin avtomatlaşdırılmış layihələndirilməsi. Bakı, 2011, 202 s.
- 3. Tağıyeva T.A. Avtomobilqayırma vasitələrinin konstruktor layihələndirilməsinin sistemləşdirilməsi / Doktorantların və gənc tədqiqatçıların XX Respublika elmi konfransının materialları. 24-25 may 2016. Bakı: Azərbaycan Dövlət Neft və Sənaye Universiteti, 2016, s. 277-279
- 4. Мамедов Дж.Ф. Разработка структуры интерфейса программного обеспечения комплексного автоматизированного проектирования тех-нических систем // Вестник компьютерных и информационных технологий. № 5(107). М., 2013, c.18-21
- 5. Мамедов Дж.Ф. Задачи и этапы разработки автоматизированного выбора и проектирования гибких производственных систем. Баку: Редакция технической литературы «Издательство Бакинского Университета»2002, 175с.
- 6. Новосельский В.Б. Метод автоматизации проектирования распределенной реляционной базы данных // Программныепродуктыисистемы, №3, 2008, с. 23-29
- 7. Mamedov J.F., Guliyev H.B., Farkhadov Z.I.System of automation regulation of reactive power by means of fuzzy logic // American Journal Reliability: Theory and applications. SanDiego, Impact factor-0.45, Vol. 10, № 2 (37), June 2015, pp. 50-58

#### **РЕЗЮМЕ**

### **СОЗДАНИЕ 2X- И 3-ХМЕРНЫХ ГРАФИЧЕСКИХ ПРЕДСТАВЛЕНИЙ ТЕХНИЧЕСКОЙ СИСТЕМЫ НА ОСНОВЕ ИНТЕРФЕЙСА СИСТЕМЫ ПРОЕКТИРОВАНИЯ** *Сафарова Т.А.*

### *Ключевые слова: автоматизированное проектирование, интерфейс, конструктор, нечеткий, промышленный робот, процедуры меню.*

На основе анализа существующих систем автоматизированного проектирования был поставлен вопрос разработки структуры черчения и анимации 2х- и 3-хмерных изображений для автоматизации процедур в графическом режиме. На основе раздела проектирования панели управления определяются процедуры, выбранные из меню архитектуры автоматизированного проектирования.

 На основе опросов, проведенных в системе управления базой проектных данных, был решен вопрос выбора механических или электронных частей проекта нечеткого моделирования. На примере промышленного робота рассматривается вопрос выбораего элементов в 2х- и 3-хмерных графических режимах и анимации на основе интерфейса системы автоматизированного проектирования.

### **SUMMARY CREATION OF 2- AND 3-DIMENSIONAL GRAPHICAL REPRESENTATIONS OF A TECHNICAL SYSTEM BASED ON THE DESIGN SYSTEM INTERFACE** *Safarova T.A.*

#### *Key words:automated design, interface, constructor, fuzzy, industrial robot, menu procedures.*

Based on the analysis of the existing computer-aided design systems, the problem was posed of developing a structure for drawing and animation of 2, 3-dimensional images to automate procedures in graphic mode. Based on the design section of the control panel, the procedures are selected from the menu of the architecture of computing design.

With using some surveys conducted in the project database management system, the issue of choosing the mechanical or electronic parts of a fuzzy modeling project was resolved. On the example of an industrial robot, the issue of choosing its elements in 2-and 3-dimensional graphic mode and animation based on the interface of an automated design system is considered.

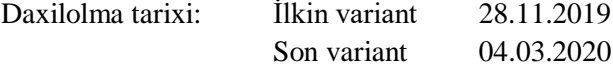